# SIAFI Sistema Integrado de<br>do Governo Federal

## **Manual do Usuário**

**Gerar Arquivo**

Data e hora de geração: 07/06/2025 20:08

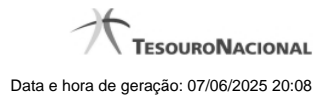

**1 - Gerar Arquivo 3**

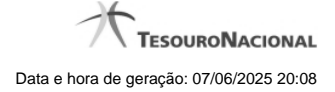

### **1 - Gerar Arquivo**

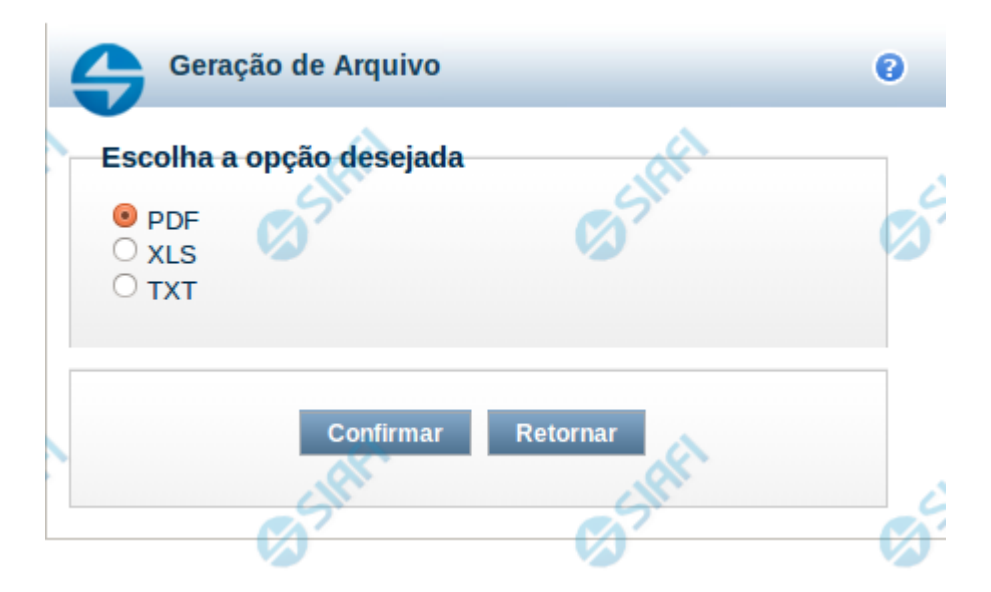

#### **Gerar Arquivo**

Nesta tela você pode gerar um arquivo (pdf, xls, txt) com os dados que estão sendo visualizados.

#### **Campos**

**Opção Desejada** - indica o formato do arquivo que será gerado, podendo ser pdf, xls ou txt.

#### **Botões**

**Confirmar** – selecione esta opção para confirmar a geração do arquivo **Retornar** – selecione esta opção para fechar a tela de geração do arquivo